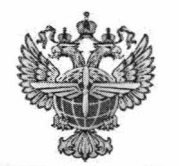

**МИНТРАНС РОССИИ РОСАВИАЦИЯ ПРИВОЛЖСКОЕ МЕЖРЕГИОНАЛЬНОЕ ТЕРРИТОРИАЛЬНОЕ УПРАВЛЕНИЕ ВОЗДУШНОГО ТРАНСПОРТА ФЕДЕРАЛЬНОГО АГЕНТСТВА ВОЗДУШНОГО ТРАНСПОРТА** ПРИВОЛЖСКОЕ МТУ РОСАВИАЦИИ **ул. Санфировой, д. 95, литер 4, г. Самара,**

**443080, а/я 9338 тел.: (846) 205-96-22, факс: (846) 205-96-22 [prmtu@prmtu.favt.gov.ru,](mailto:prmtu@prmtu.favt.gov.ru) privmtu.favt.ru 02.04.2024** № Исх-21.4514/ПМТУ

**На № от**

**О создании личного кабинета арбитражного управляющего**

Саморегулируемым организациям арбитражных управляющих (по списку)

Приволжское МТУ Росавиации информирует, что в целях безусловного соблюдения срока предоставления информации арбитражным (финансовым, временным, конкурсным, внешним, административным) управляющим, установленного Федеральным законом "О несостоятельности (банкротстве)", **Росавиацией на официальном сайте реализован дополнительный модуль «личный кабинет арбитражного управляющего» (в правом верхнем углу сайта** Росавиации https://favt.gov.ru/manager-office/?ysclid=lugsxzbx84996251393).

Новый функциональный модуль сайта предназначен для обеспечения обработки запросов/обращений арбитражных управляющих о наличии или отсутствии имущества у граждан и (или) юридических лиц, находящихся в процедуре банкротства. В «личном кабинете арбитражного управляющего» разработаны следующие функционалы:

- создание обращений арбитражного управляющего;

автоматическая проверка наличия имущества у гражданина или юридического лица, находящихся в процедуре банкротства, в Федеральной государственной информационной системе «Автоматизированная информационная система «Единый государственный реестр прав на воздушные суда и сделок с ними»;

- автоматическая подготовка проекта ответа на обращение арбитражного управляющего за электронной подписью должностного лица Росавиации;

- сохранение истории обращений арбитражного управляющего в его личном кабинете.

Вход в личный кабинет осуществляется через кнопку «личный кабинет арбитражного управляющего» в правом верхнем углу сайта Росавиации. Для доступа в раздел личного кабинета необходимо авторизоваться через портал Госуслуг (ЕСИА). После авторизации арбитражный управляющий получит доступ к личному кабинету и может осуществлять проверку сведений в режиме онлайн с получением официального ответа.

Просим довести данную информацию до арбитражных управляющих Вашей саморегулируемой организации.

Дополнительно сообщаем, что проверку достоверности письма, подписанного электронной подписью, можно осуществить на сайте «Портал государственных услуг» перейдя по ссылке: [https://www.gosuslugi.ru/pgu/eds,](https://www.gosuslugi.ru/pgu/eds) выбрав для проверки сервис «ЭП - отсоединённая, в формате PKCS#7».

Начальник управления

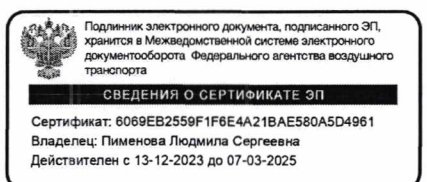

Л. С. Пименова

**Комарова Лидия Ивановна (846) 205 96 52**